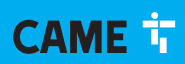

#### **CAME COM**

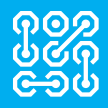

FA01497M4A

 $C \in$ EAD

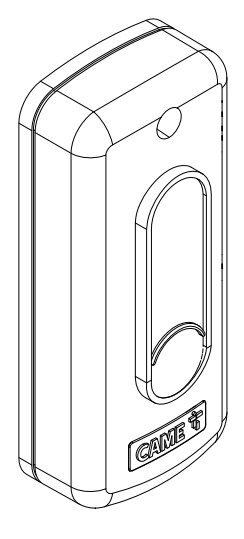

**806SL-0370**

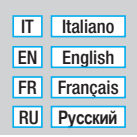

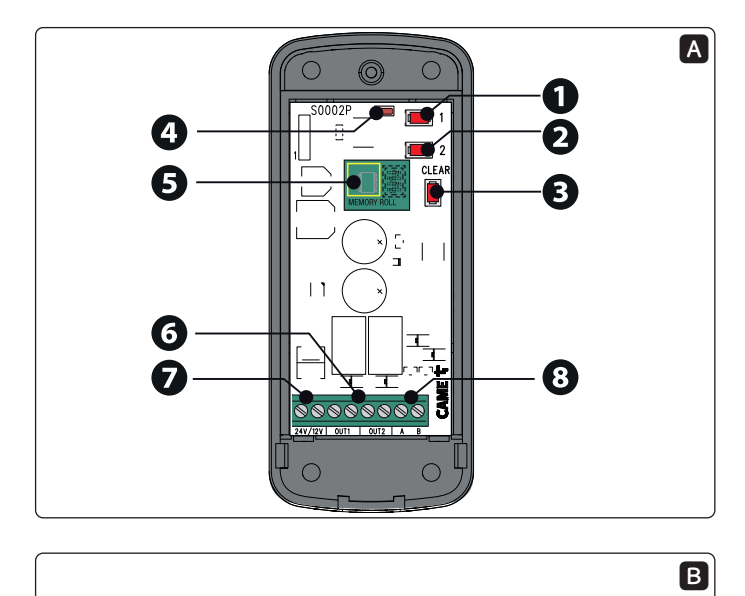

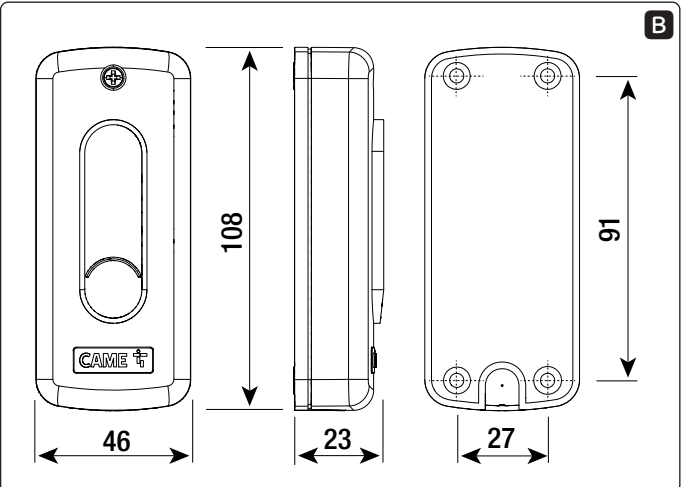

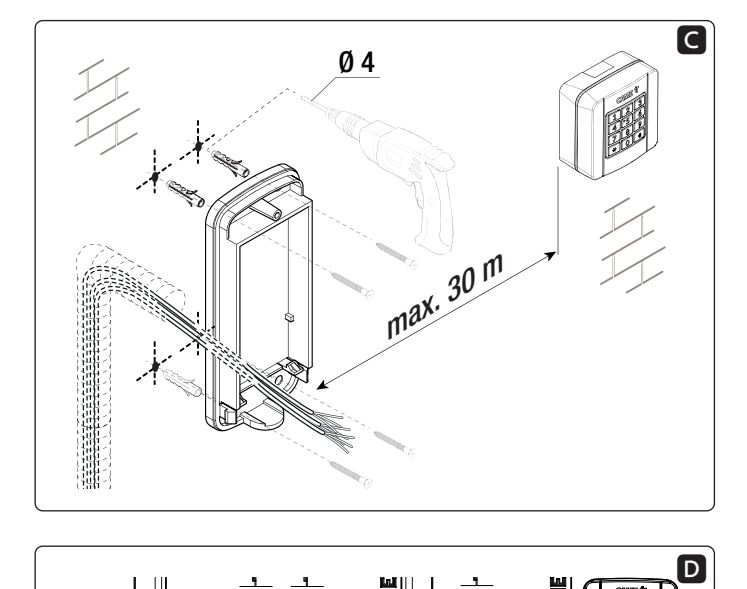

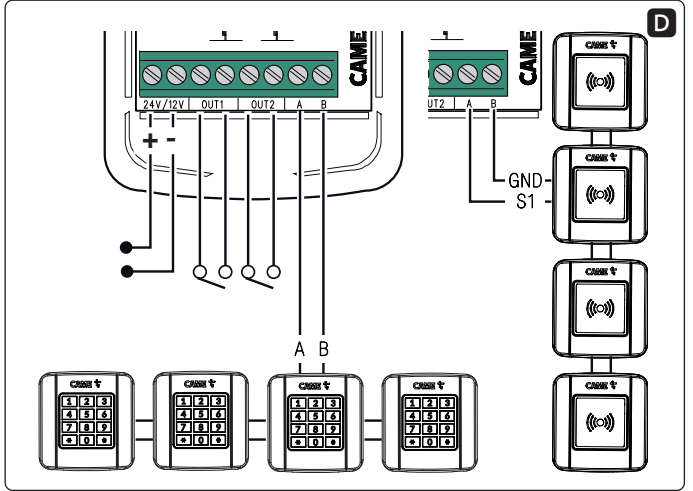

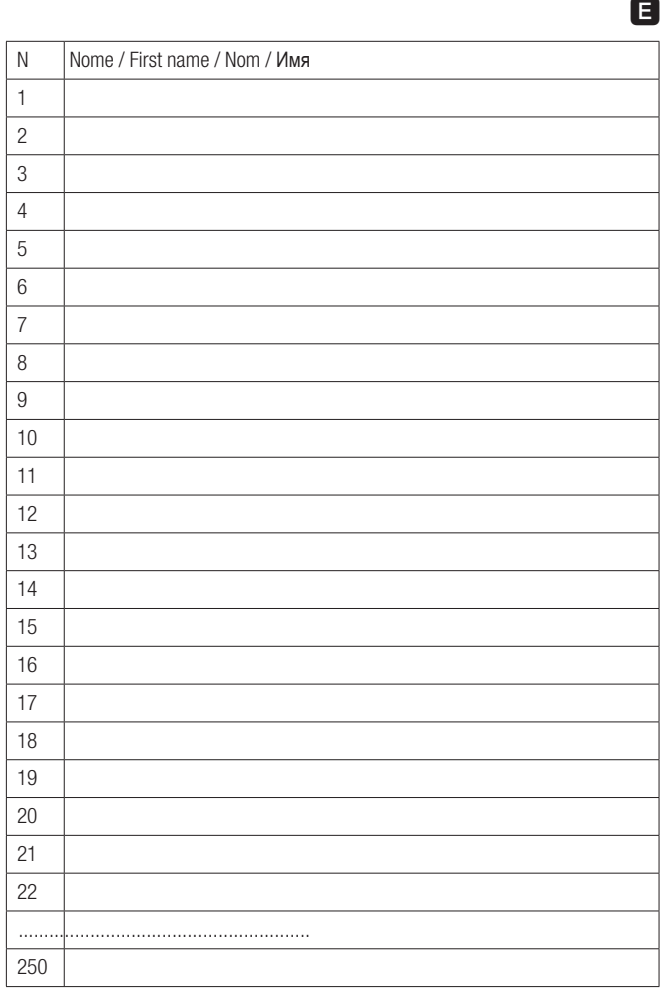

## Avvertenze generali

Consultare le istruzioni per l'uso. Leggere attentamente le istruzioni prima di iniziare l'installazione ed eseguire gli interventi come specificato dal costruttore. • L'installazione, la programmazione, la messa in servizio e la manutenzione devono essere effettuate da personale qualificato ed esperto e nel pieno rispetto delle normative vigenti. • Indossare indumenti e calzature antistatiche nel caso di intervento sulla scheda elettronica. • Il prodotto deve essere destinato solo all'uso per il quale è stato espressamente studiato e ogni altro uso è da considerarsi pericoloso. • Il produttore non può essere considerato responsabile per eventuali danni causati da usi impropri, erronei ed irragionevoli. • Verificare anche le avvertenze presenti nei manuali di installazione e di utilizzo dell'automazione a cui il prodotto è associato. • Al fine di evitare accidentali contatti con parti in tensione, riposizionare l'involucro esterno dell'automazione dopo la connessione del prodotto. • Durante l'utilizzo del prodotto non permettere alle persone, compresi i bambini, di avvicinarsi all'automazione ed all'area di manovra. • Non utilizzare il prodotto in presenza di avverse condizioni metereologiche. • Il fabbricante, CAME S.p.A., dichiara che il prodotto descritto in questo manuale, è conforme alla Direttiva 2014/53/UE. - Il testo completo della dichiarazione di conformità UE è disponibile al seguente indirizzo internet: www.came.com.

DISMISSIONE E SMALTIMENTO - I componenti dell'imballo (cartone, plastica, etc.) sono assimilabili ai rifiuti solidi urbani. I componenti del prodotto (metallo, schede elettroniche, batterie, etc.) vanno separati e differenziati. Per le modalità di smaltimento verificare le regole vigenti nel luogo d'installazione.

## NON DISPERDERE NELL'AMBIENTE!

I contenuti del manuale sono da ritenersi suscettibili di modifica in qualsiasi momento senza obbligo di preavviso.

Le misure, se non diversamente indicato, sono in millimetri.

Le illustrazioni nel presente manuale sono puramente indicative.

## Descrizione

S0002P - Scheda comando bicanale da esterno IP54 12 - 24 V AC - DC per tastiere e transponder.

## Descrizione delle parti A

- ❶ Tasto di memorizzazione codice per canale 1 (OUT1)
- ❷ Tasto di memorizzazione codice per canale 2 (OUT2)
- ❸ Tasto di cancellazione totale codici
- **O** LED segnalazione
- ❺ Scheda di espansione
- ❻ Morsetti per uscita canali OUT1 e OUT2
- ❼ Morsetti per alimentazione
- ❽ Morsetti per collegamenti accessori

# Dimensioni B

## Installazione C

Fissare il contenitore della scheda in un zona protetta da urti.

La distanza tra la scheda S0002P e il selettore a tastiera o transponder più distante deve essere max 30 m.

# Collegamenti **D**

Eseguire i collegamenti elettrici come da figura.

Collegare al massimo 4 selettori a tastiera o 4 selettori a transponder.

Utilizzare cavi tipo H05RN-F conformi alla 60245 IEC 57 (IEC).

 $\Delta$  Si raccomanda di prevedere una protezione / limitazione della corrente in ingresso pari a 500 mA.

## Dati tecnici

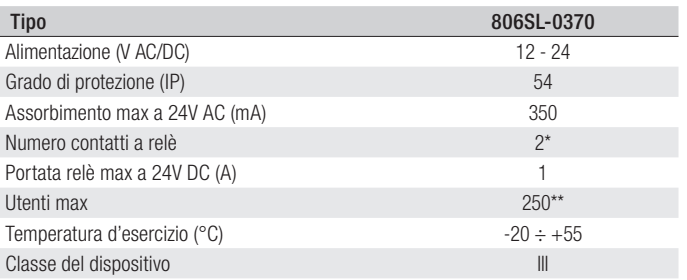

\* OUT1 = Monostabile, OUT2 = configurabile Monostabile (default) / Bistabile / Azione mantenuta.

\*\* Con scheda di espansione inserita.

### Cambio password installatore

La procedura di cambio password può essere fatta solo dal selettore a tastiera.

La password installatore è 555 di default, per cambiare la password, seguire la procedura riportata di seguito.

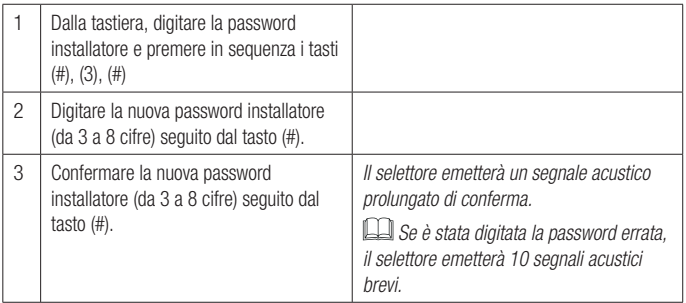

Per interrompere la procedura, premere il tasto (\*), il selettore emetterà 3 segnali acustici brevi, o attendere 20 secondi.

La password installatore non può essere usata come codice utente.

### Memorizzazione codice utente associato all'uscita OUT1 o OUT2

La procedura di memorizzazione del codice di un utente può essere fatta sia dalla scheda S0002P o dal selettore a tastiera.

Per selettori a Transponder, la memorizzazione dei codici va eseguita solo dalla scheda S0002P.

La scheda S0002P permette di memorizzare 50 utenti o 250 utenti con scheda di espansione ❺ inserita.

### Dalla scheda S0002P

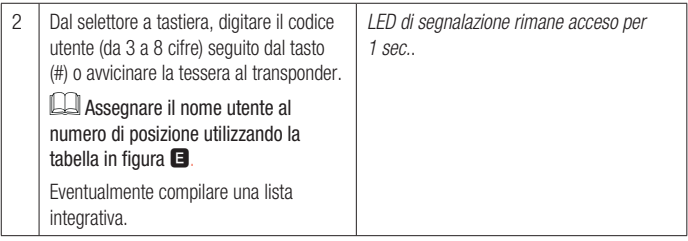

Per memorizzare il codice utente associato all'uscita OUT2, seguire la stessa procedura utilizzando il tasto di memorizzazione ❷ sul punto 1.

Per interrompere la procedura, premere il tasto di cancellazione totale codici ❸ o attendere 20 sec. Il LED di segnalazione lampeggia per 3 volte.

### Dal selettore a tastiera

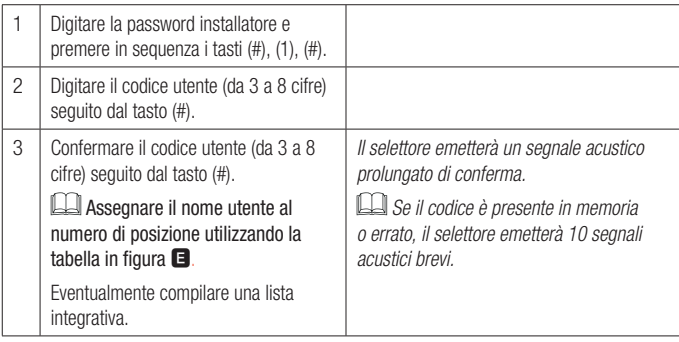

Per memorizzare il codice utente associato all'uscita OUT2, seguire la stessa procedura utilizzando il tasto (2) sul punto 1.

Per interrompere la procedura, premere il tasto (\*), il selettore emetterà 3 segnali acustici brevi, o attendere 20 secondi.

## Cancellazione utente

La procedura di cancellazione utente può essere fatta solo dal selettore a tastiera.

### Singolo utente

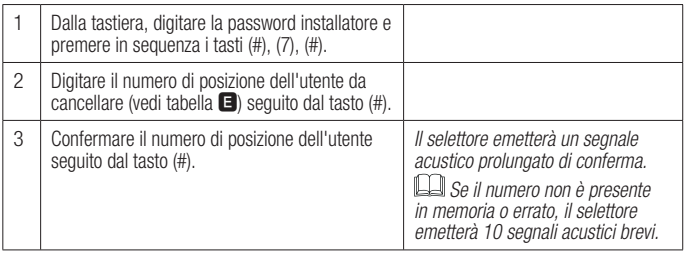

Per interrompere la procedura, premere il tasto (\*), il selettore emetterà 3 segnali acustici brevi, o attendere 20 secondi.

### Tutti gli utenti

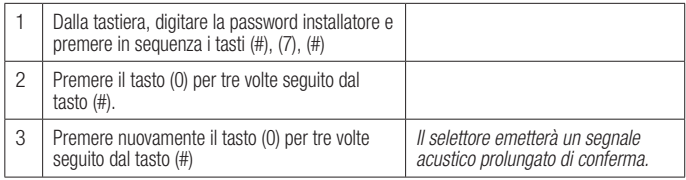

Per interrompere la procedura, premere il tasto (\*), il selettore emetterà 3 segnali acustici brevi, o attendere 20 secondi.

### Cambio modalità di funzione sull'uscita OUT2

La procedura di cambio funzione su OUT2 può essere fatta sia dalla scheda S0002P o dal selettore a tastiera.

### Dalla scheda S0002P

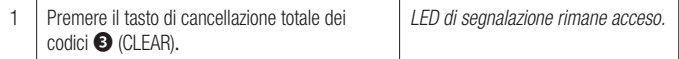

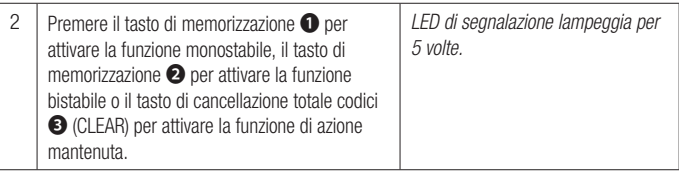

Per interrompere la procedura, attendere 20 sec. Il LED di segnalazione lampeggia per 3 volte.

### Dal selettore a tastiera

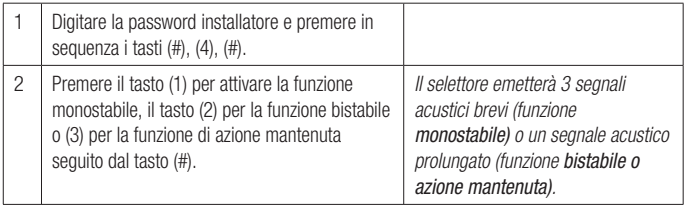

Per interrompere la procedura, premere il tasto (\*), il selettore emetterà 3 segnali acustici brevi, o attendere 20 secondi.

## Modifica codice utente (solo per selettori 806SL-0280 e 806SL-0290)

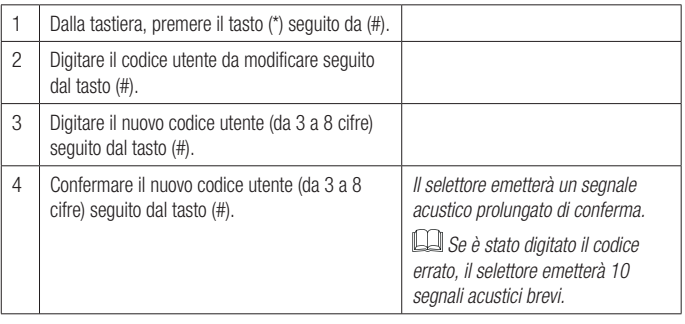

Per interrompere la procedura, premere il tasto (\*), il selettore emetterà 3 segnali acustici brevi, o attendere 20 secondi.

### Gestione scheda di espansione

Prima di procedere con l'operazione di backup dei dati utenti, assicurarsi che la scheda di espansione sia inserita. Togliere e ridare alimentazione alla scheda.

### Backup dei dati dalla scheda S0002P alla scheda di espansione

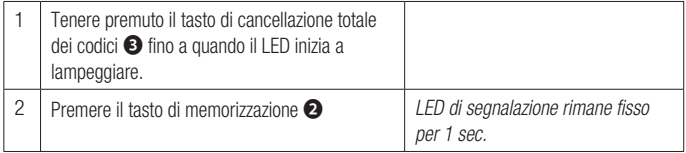

### Backup dei dati dalla scheda di espansione (primi 50 utenti) alla scheda S0002P

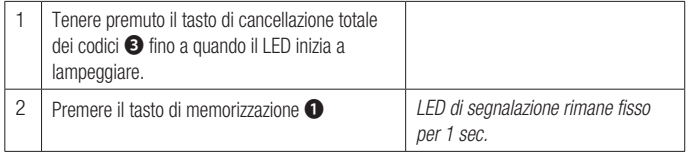

### Ripristino impostazioni di fabbrica

Questa procedura permette di cancellare tutti gli utenti e reimpostare la password installatore e la funzione sull'uscita OUT2 in default.

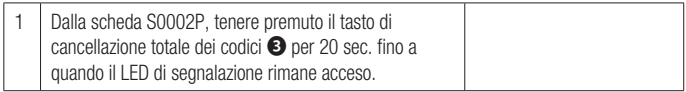

### Funzionamento

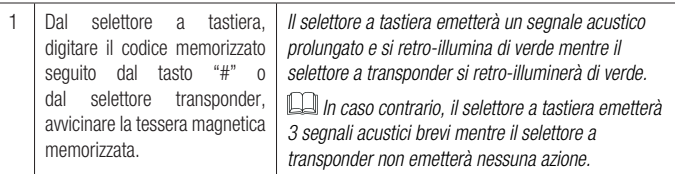

Sono consentiti fino a max. 5 errori, poi la scheda si disattiva per circa 1 minuto.

### General precautions

Read the instructions for use.  $\bullet$  Read the instructions carefully before beginning the installation and act in accordance with the manufacturer's instructions. • Installation, programming, commissioning and maintenance must only be carried out by qualified, expert staff and in full compliance with the applicable law. • Wear anti-static clothing and footwear if performing work on the circuit board. • Only use this product for its intended purpose. Any other use is hazardous. • The manufacturer cannot be held liable for any damage caused by improper, unreasonable or erroneous use. • Also check the warnings in the installation and use manuals for the operator the product is associated with. • In order to avoid accidental contact with live parts, reposition the external operator casing after connecting the product. • When using the product, do not allow people, including children, to go near the operator or the manoeuvring area. • Do not use the product in adverse weather conditions . • The manufacturer CAME S.p.A. declares that the product described in this manual complies with Directive 2014/53/EU. - The complete wording of the EU declaration of conformity is available at the following Internet address: www.came.com.

DECOMMISSIONING AND DISPOSAL - The packaging materials (cardboard, plastic, etc.) should be disposed of as solid urban waste. The product components (metals, control boards, batteries, etc.) must be separated from other waste for recycling. Check your local laws for information on how to dispose of these materials.

DISPOSE OF THE PRODUCT RESPONSIBLY.

The contents of this manual may be changed at any time and without notice.

The measurements, unless otherwise stated, are in millimetres.

The illustrations in this manual are merely indicative.

## **Description**

S0002P - External, two-channel, 12-24 V AC - DC IP54 control card for keypads and transponder.

# Description of parts A

- Save code key for channel 1 (OUT1)
- ❷ Save code key for channel 2 (OUT2)
- ❸ Delete all code key
- ❹ Warning LED
- **O** Expansion board
- ❻ Terminals for channel outputs OUT1 and OUT2
- ❼ Power supply terminals
- $\bullet$  Terminals for connecting accessories

# Size B

## Installation C

Fix the board container in a place protected from knocks.

The distance between the S0002P card and the keypad selector or transponder must be max. 30 m.

# Connections D

Connect up the electrics as shown in the figure.

Connect up to 4 keypad selectors or 4 transponder selectors.

Use H05RN-F cables that are 60245 IEC 57 (IEC) compliant.

 $\Delta$  Incoming current protection / limitation of 500 mA is recommended.

## Technical data

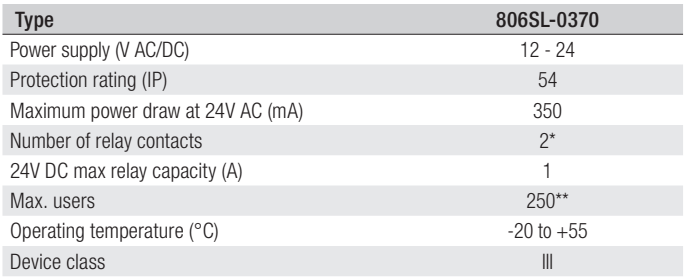

\* OUT1 = Monostable, OUT2 = configurable as Monostable (default) / Bistable / Hold-to-run.

\*\* With the expansion board inserted.

### Changing the installer password

The password can only be changed from the keypad selector.

The installer password is 555 by default. To change the password, please follow the procedure below.

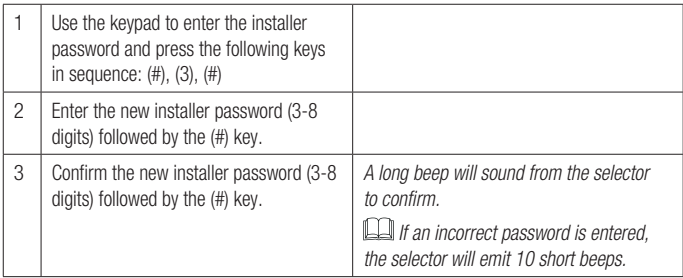

 $\Box$  To interrupt the procedure, press the  $(*)$  key and the selector will emit 3 short beeps; alternatively, wait for 20 seconds.

The installer password cannot be used as a user code.

### Saving the user code associated with OUT1 or OUT2

The procedure for saving a user code can be performed from the S0002P card or the keypad selector.

For transponder selectors, codes can only be saved from the S0002P card.

The S0002P card can be used to save 50 users or, with the expansion board, 250 users **③**.

### From the S0002P card

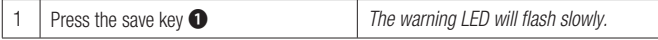

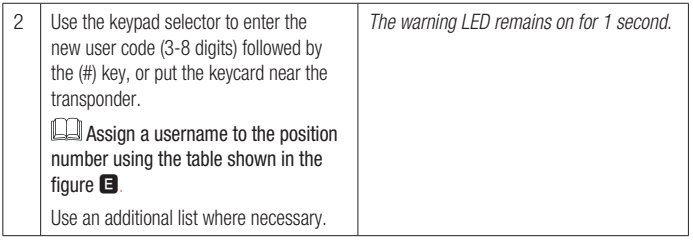

 $\square$  To save the user code associated with OUT2, please follow the same procedure using the save key ❷ from point 1.

To interrupt the procedure, press the delete all code key ❸ or wait for 20 seconds. The LED will flash 3 times.

### From the keypad selector

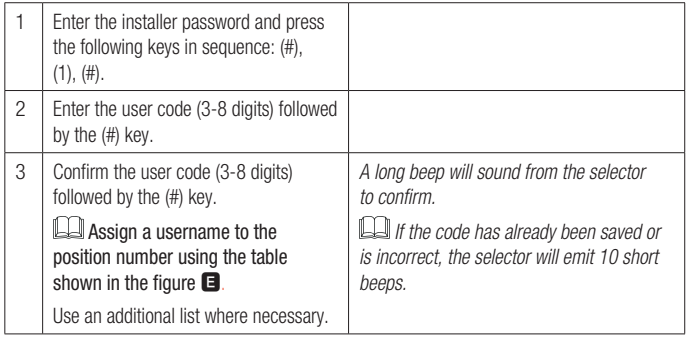

 $\square$  To save the user code associated with OUT2, please follow the same procedure using key (2) from point 1.

 $\square$  To interrupt the procedure, press the (\*) key and the selector will emit 3 short beeps; alternatively, wait for 20 seconds.

## Deleting users

Users can only be deleted from the keypad selector.

### Single user

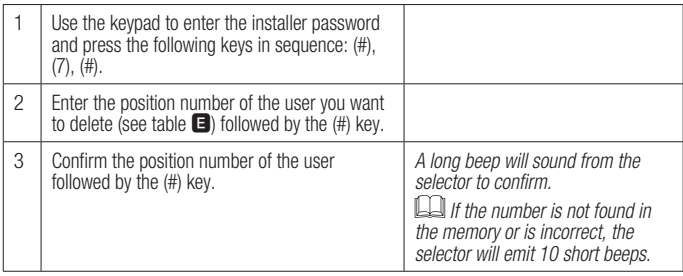

 $\Box$  To interrupt the procedure, press the  $(*)$  key and the selector will emit 3 short beeps; alternatively, wait for 20 seconds.

### All users

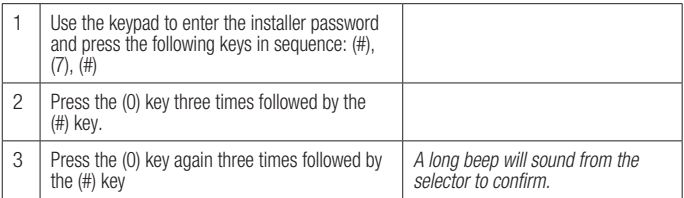

To interrupt the procedure, press the (\*) key and the selector will emit 3 short beeps; alternatively, wait for 20 seconds.

### Changing operating mode on OUT2

The procedure for changing a function on OUT2 can be performed from the S0002P card or the keypad selector.

### From the S0002P card

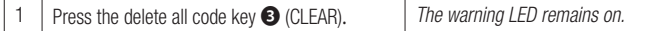

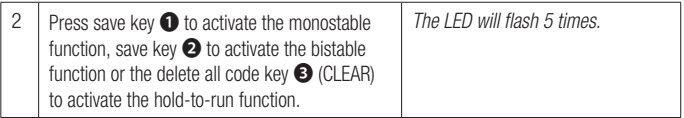

To stop the procedure, wait for 20 seconds. The LED will flash 3 times.

### From the keypad selector

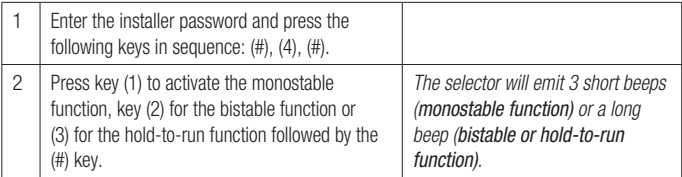

 $\square$  To interrupt the procedure, press the (\*) key and the selector will emit 3 short beeps; alternatively, wait for 20 seconds.

### Changing the user code (806SL-0280 and 806SL-0290 selectors only)

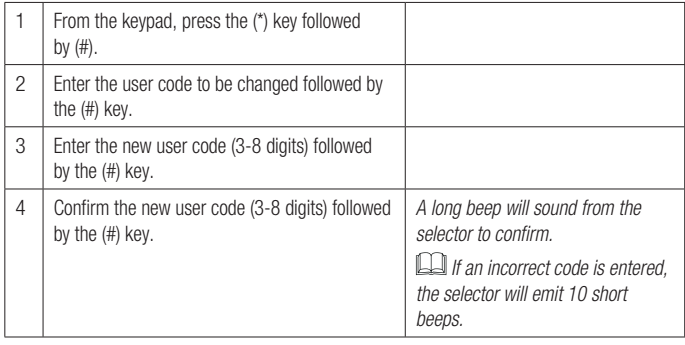

 $\square$  TTo interrupt the procedure, press the (\*) key and the selector will emit 3 short beeps; alternatively, wait for 20 seconds.

### Managing the expansion board

Before backing up the user data, make sure the expansion board has been inserted. Disconnect and then restore power to the board.

### Backing up data from the S0002P card to the expansion board

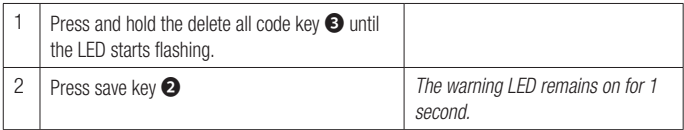

### Backing up data from the expansion board (first 50 users) to the S0002P card

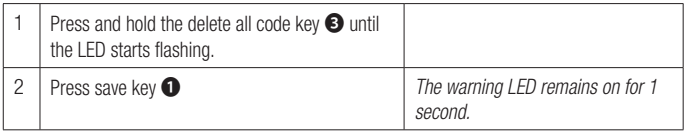

### Restoring factory settings

This procedure deletes all users and resets the installer password and the default OUT2 function.

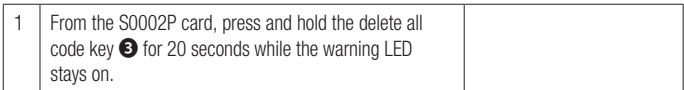

### **Operation**

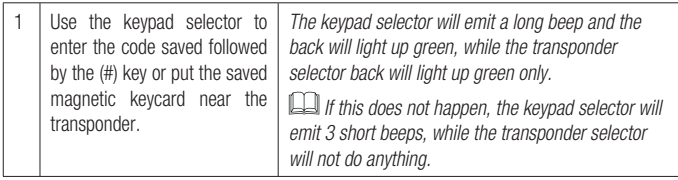

Up to 5 code errors are permitted before the card is deactivated for approximately 1 minute.

## **FRANÇAIS**

## Instructions générales

Consulter le mode d'emploi. Lire attentivement les instructions avant de commencer l'installation et d'effectuer les interventions comme indiqué par le fabricant. • L'installation, la programmation, la mise en service et l'entretien doivent être effectués par du personnel qualifié et dans le plein respect des normes en vigueur. • Porter des vêtements et des chaussures antistatiques avant d'intervenir sur la carte électronique. • Ce produit ne devra être destiné qu'à l'utilisation pour laquelle il a été expressément conçu et toute autre utilisation est à considérer comme dangereuse. • Le fabricant décline toute responsabilité en cas d'éventuels dommages provoqués par des utilisations impropres, incorrectes et déraisonnables. • Vérifier également les instructions fournies dans les manuels d'installation et d'utilisation de l'automatisme auquel le produit est associé. • Afin d'éviter tout contact accidentel avec des parties sous tension, repositionner le boîtier externe de l'automatisme après avoir connecté le produit. • Lors de l'utilisation du produit, ne pas laisser les personnes, y compris les enfants, s'approcher de l'automatisme et de la zone de manœuvre. • Ne pas utiliser le produit en présence de conditions météorologiques défavorables. • Le fabricant, CAME S.p.A., déclare que le produit décrit dans ce manuel est conforme à la Directive 2014/53/UE. - Le texte intégral de la déclaration de conformité UE est disponible sur Internet à l'adresse suivante : www.came.com

MISE AU REBUT ET ÉLIMINATION - Les composants de l'emballage (carton, plastique, etc.) sont assimilables aux déchets urbains solides. Les composants du produit (métal, cartes électroniques, batteries, etc.) doivent être triés et différenciés. Pour les modalités d'élimination, vérifier les normes en vigueur sur le lieu d'installation.

NE PAS JETER DANS LA NATURE !

Le contenu de ce manuel est susceptible de subir des modifications à tout moment et sans aucun préavis.

Les dimensions sont exprimées en millimètres, sauf indication contraire.

Les illustrations de ce manuel ne sont fournies qu'à titre purement indicatif.

## Description

S0002P - Carte de commande bicanal d'extérieur IP54 12 - 24 VAC - DC pour claviers et transpondeur.

## Description des parties A

- ❶ Touche de mémorisation du code pour le canal 1 (OUT1)
- ❷ Touche de mémorisation du code pour le canal 2 (OUT2)
- ❸ Touche de suppression de tous les codes
- ❹ Voyant de signalisation
- ❺ Carte d'expansion
- ❻ Bornier pour sortie canaux OUT1 et OUT2
- ❼ Bornes pour l'alimentation
- ❽ Borne de connexion des accessoires

# Dimensions B

## Installation **Q**

Fixer le boîtier de la carte dans une zone protégée des chocs.

La distance entre la carte S0002P et le clavier à code ou transpondeur le plus éloigné doit être de 30 m max.

# Branchements D

Effectuer les branchements électriques comme indiqué sur la figure.

Ne brancher pas plus de 4 claviers à code ou 4 sélecteurs à transpondeur.

Utiliser des câbles H05RN-F conformes à la norme 60245 IEC 57 (IEC).

 $\Delta$  Il est recommandé de prévoir une protection / limitation du courant en entrée de 500 mA.

## Données techniques

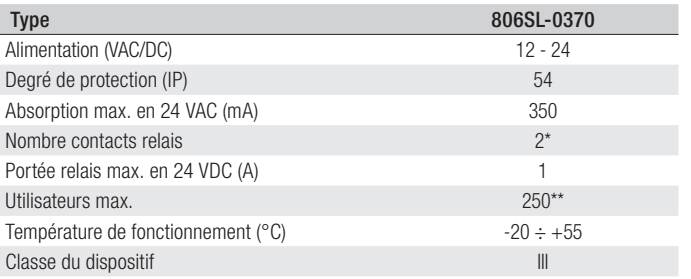

\* OUT1 = Monostable, OUT2 = configurable Monostable (par défaut) / Bistable / Action maintenue.

\*\* Avec carte d'expansion activée.

### Modification du mot de passe installateur

La procédure de modification du mot de passe ne peut être effectuée que depuis le clavier à code.

Le mot de passe installateur est 555 par défaut ; pour le modifier, suivre la procédure indiquée ci-après.

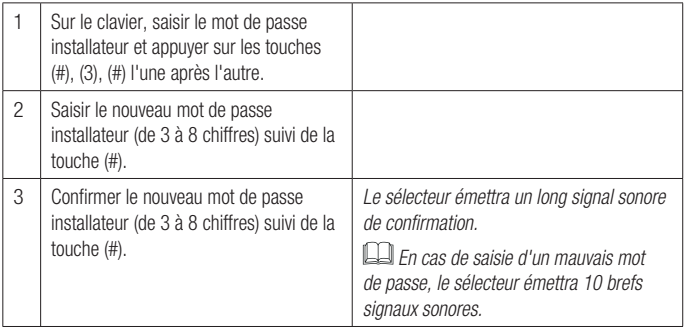

Pour interrompre la procédure, appuyer sur la touche (\*), le sélecteur émettra 3 brefs signaux sonores, ou attendre 20 secondes.

Le mot de passe installateur ne peut pas être utilisé comme code utilisateur.

### Mémorisation du code utilisateur associé à la sortie OUT1 ou OUT2

La procédure de mémorisation du code d'un utilisateur peut être effectuée aussi bien depuis la carte S0002P que depuis le clavier à code.

Pour les sélecteurs à transpondeur, la mémorisation des codes ne peut être effectuée que depuis la carte S0002P.

La carte S0002P permet de mémoriser 50 utilisateurs ou 250 utilisateurs avec carte d'expansion ❺ activée.

### Depuis la carte S0002P

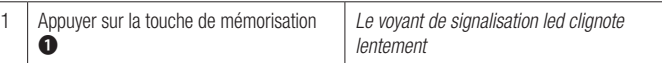

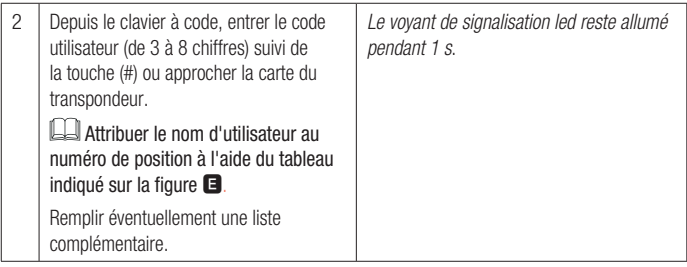

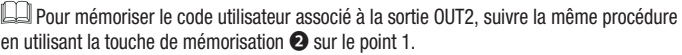

Pour interrompre la procédure, appuyer sur la touche de suppression de tous les codes ❸ ou attendre 20 s. Le voyant de signalisation led clignote 3 fois.

### Depuis le clavier à code

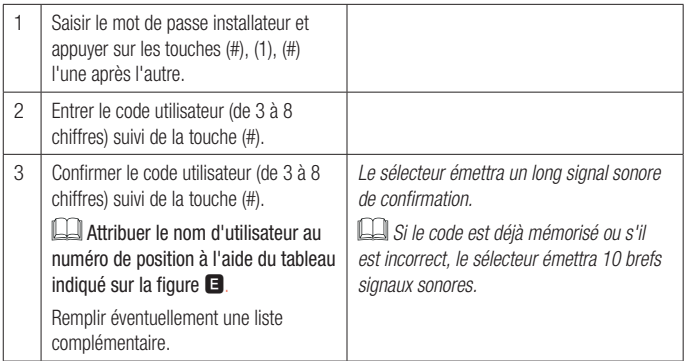

Pour mémoriser le code utilisateur associé à la sortie OUT2, suivre la même procédure en utilisant la touche (2) sur le point 1.

Pour interrompre la procédure, appuyer sur la touche (\*), le sélecteur émettra 3 brefs signaux sonores, ou attendre 20 secondes.

## Élimination utilisateur

La procédure d'élimination d'un utilisateur ne peut être effectuée que depuis le clavier à code.

### Simple utilisateur

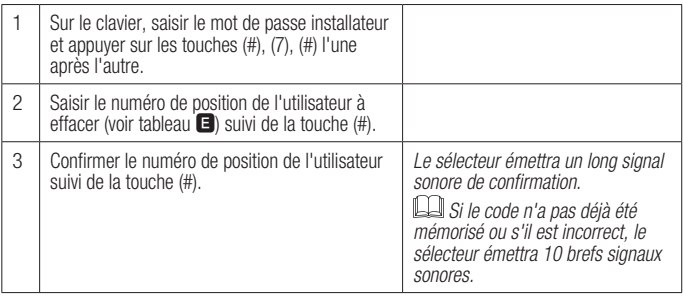

Pour interrompre la procédure, appuyer sur la touche (\*), le sélecteur émettra 3 brefs signaux sonores, ou attendre 20 secondes.

### Tous les utilisateurs

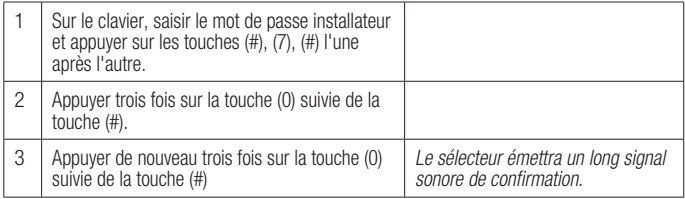

Pour interrompre la procédure, appuyer sur la touche (\*), le sélecteur émettra 3 brefs signaux sonores, ou attendre 20 secondes.

### Changement de modalité de fonction sur la sortie OUT2

La procédure de changement de fonction sur OUT2 peut être effectuée aussi bien depuis la carte S0002P que depuis le clavier à code.

### Depuis la carte S0002P

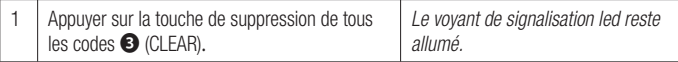

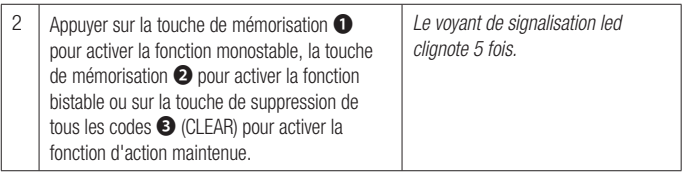

Pour interrompre la procédure, attendre 20 s. Le voyant de signalisation led clignote 3 fois.

### Depuis le clavier à code

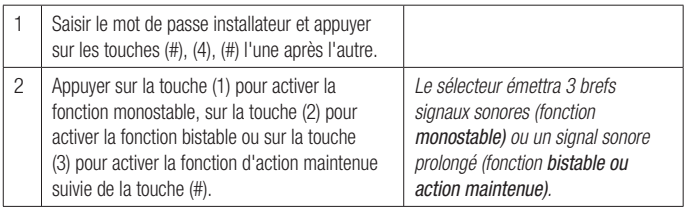

**Pour interrompre la procédure, appuyer sur la touche (\*), le sélecteur émettra 3 brefs** signaux sonores, ou attendre 20 secondes.

### Modification du code utilisateur (uniquement pour les sélecteurs 806SL-0280 et 806SL-0290)

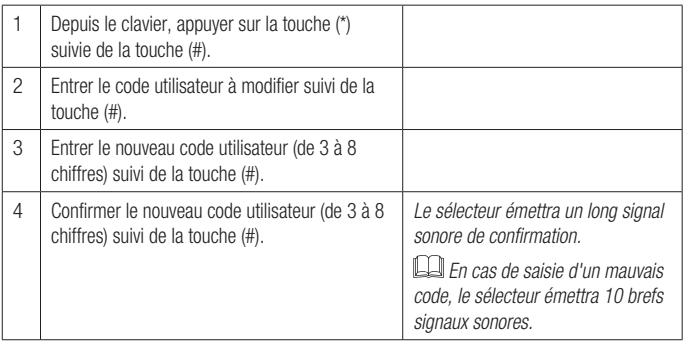

Pour interrompre la procédure, appuyer sur la touche (\*), le sélecteur émettra 3 brefs signaux sonores, ou attendre 20 secondes.

### Gestion de la carte d'expansion

Avant de lancer la procédure de sauvegarde dei données des utilisateurs, s'assurer que la carte d'expansion est bien activée. Mettre la carte hors tension puis de nouveau sous tension.

### Sauvegarde des données de la carte S0002P à la carte d'expansion

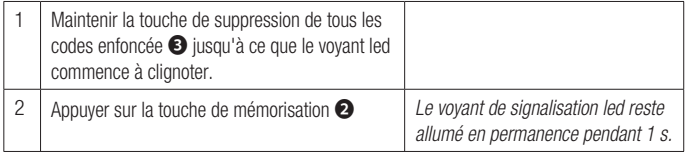

### Sauvegarde des données de la carte d'expansion (50 premiers utilisateurs) à la carte S0002P

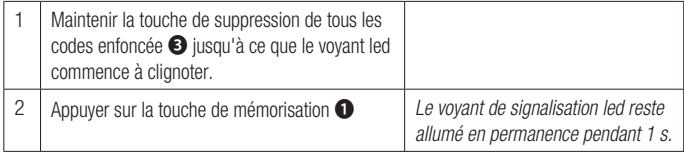

### Restauration des configurations d'usine

Cette procéddure permet de supprimer tous les utilisateurs et de reconfigurer le mot de passe installateur ainsi que la fonction sur la sortie OUT2 par défaut.

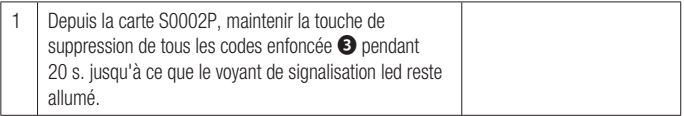

### Fonctionnement

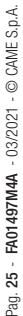

CAME S.p.A.

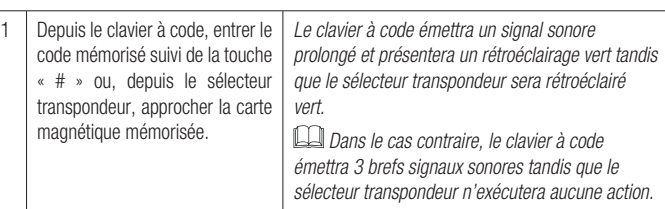

Au-delà de 5 erreurs de code, la carte est désactivée pendant environ 1 minute.

## **РУССКИЙ**

## **ОБЩИЕ ПРАВИЛА БЕЗОПАСНОСТИ**

 Внимательно прочтите инструкции перед началом установки и действуйте в соответствии с инструкциями производителя. • Установка, программирование, ввод в эксплуатацию и техническое обслуживание должны выполняться только квалифицированным, опытным персоналом в полном соответствии с действующим законодательством. • При работе с печатной платой надевайте антистатическую одежду и обувь. • Используйте этот продукт только по прямому назначению. Любое другое использование опасно. • Производитель не несет ответственности за любой ущерб, вызванный неправильным, необоснованным или ошибочным использованием. • Также учитывайте все предупреждения в руководствах по установке и эксплуатации автоматики, с которой используется продукт. • Во избежание случайного контакта с токоведущими частями установите крышки подключения изделия. • При использовании продукта не позволяйте людям, в том числе детям, приближаться к автоматике или зоне маневрирования. • Не используйте продукт в неблагоприятных погодных условиях. • Производитель CAME S.p.A. заявляет, что продукт, описанный в этом руководстве, соответствует Директиве 2014/53 / EU.

- Текст декларации соответствия ЕС доступен на сайте www.came.com.

**ВЫВОД ИЗ ЭКСПЛУАТАЦИИ И УТИЛИЗАЦИЯ** - Упаковочные материалы (картон, пластик и т. Д.) Следует утилизировать как твердые городские отходы. Компоненты продукта (металлы, платы управления, батареи и т. д.) должны быть отделены от других отходов для вторичной переработки в соответствии с местным законодательством.

## **НЕ ЗАГРЯЗНЯЙТЕ ОКРУЖАЮЩУЮ СРЕДУ**!

Содержание этого руководства может быть изменено в любое время без предварительного уведомления.

Если не указано иное, размеры указаны в миллиметрах. Иллюстрации в этом руководстве являются ориентировочными.

## **Описание**

S0002P - Внешняя двухканальнаяя плата электроники для подключения кодонаборных клавиатур и транспондеров IP54, ~/= 12-24 В с картой памяти.

## **Основные компоненты** A

- ❶ Кнопка программирования кода для канала 1 (OUT1)
- ❷ Кнопка программирования кода для канала 2 (OUT2)
- ❸ Кнопка полного сброса памяти
- ❹ Светодиодный индикатор
- ❺ Карта памяти
- ❻ Контакты подключений выходов OUT1 и OUT2
- ❼ Контакты подключения электропитания
- ❽ Контакты подключения аксессуаров

## **Габаритные и установочные размеры** B

# **Установка** C

Установите S0002P в защищенном от механических воздействий месте.

Расстояние между S0002P и кодонаборной клавиатурой или транспондером должно быть не более 30 м.

# **Подключение** D

Выполните подключения как показано на рисунке.

Возможно подключить до 4 кодонаборных клавиатур или 4 транспондеров.

 $\triangle$  Используйте кабели H05RN-F, соответствующие стандарту 60245 IEC 57 (IEC).

 $\Delta$  Рекомендуемая защита/ограничение входящего тока 500 мА.

### **Технические характеристики**

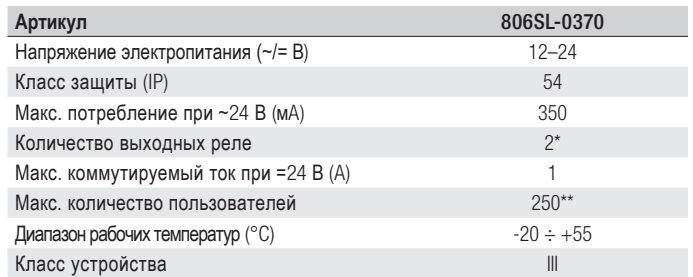

\* OUT1 = Моностабильный; OUT2 = Моностабильный (заводская установка) /

Бистабильный / Присутствие оператора. \*\* С установленной картой памяти.

#### **Изменение пароля установщика**

Пароль можно изменить только с помощью кодонаборной клавиатуры.

Пароль установщика по умолчанию 555. Чтобы изменить пароль, пожалуйста, следуйте приведенной ниже процедуре.

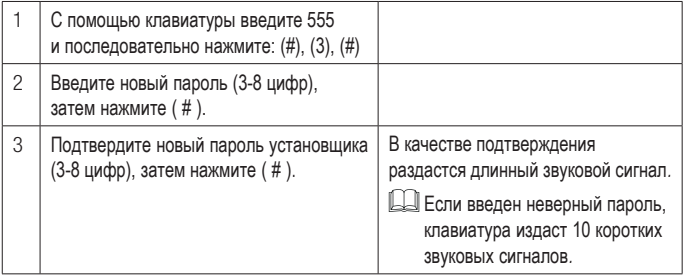

Чтобы прервать процедуру, нажмите (\*), клавиатура издаст 3 коротких звуковых сигнала или подождите 20 секунд.

Пароль установщика нельзя использовать в качестве кода пользователя.

#### **Сохранение кода пользователя для выходов** OUT1 **или** OUT2

Процедура сохранения кода пользователя может быть выполнена с помощью S0002P или кодонаборной клавиатуры.

Для транспондеров коды могут быть сохранены только с помощью S0002P.

В S0002P можно сохранить 50 кодов пользователей или 250 кодов пользователей с установленной картой памяти ❺.

#### **Сохранение кода пользователя с помощью** S0002P

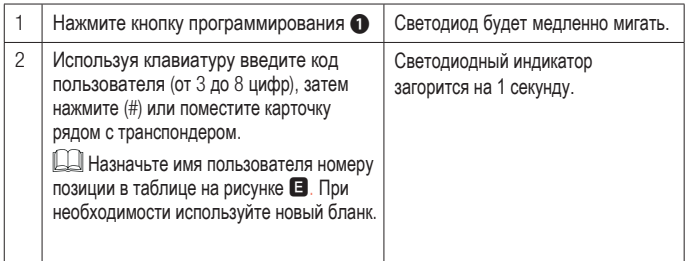

Чтобы сохранить код пользователя для выхода OUT2, выполните процедуру из пункта 1, используя кнопку программирования ❷.

 $\square$  Чтобы прервать процедуру, нажмите кнопку полного сброса  $\bullet$  или подождите 20 секунд. Светодиодный индикатор мигнет 3 раза.

**Сохранение кода пользователя с помощью кодонаборной клавиатуры**

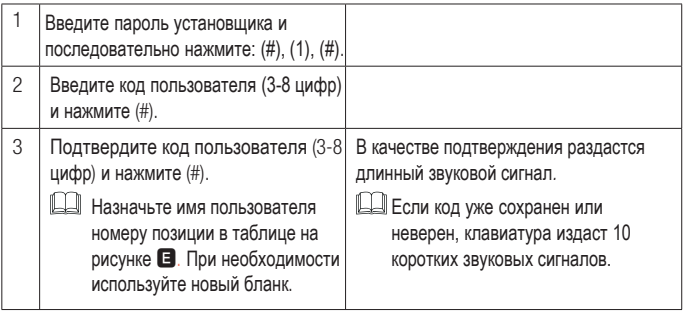

Чтобы сохранить код пользователя для выхода OUT2, выполните процедуру из пункта 1, используя кнопку 2.

Чтобы прервать процедуру, нажмите кнопку (\*), клавиатура издаст 3 коротких звуковых сигнала или подождите 20 секунд.

### **Удаление кодов пользователей**

Удаление кодов возможно только с использованием кодонаборной клавиатуры.

### **Удаление кода одного пользователя**

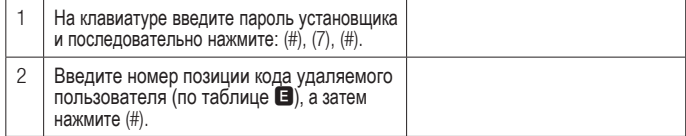

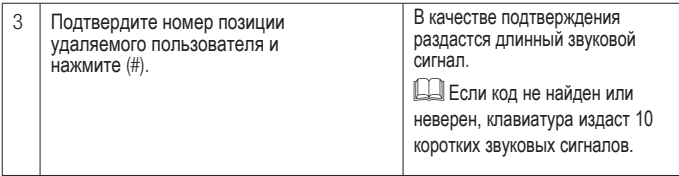

Чтобы прервать процедуру, нажмите кнопку (\*), клавиатура издаст 3 коротких звуковых сигнала или подождите 20 секунд.

#### **Удаление кодов всех пользователей**

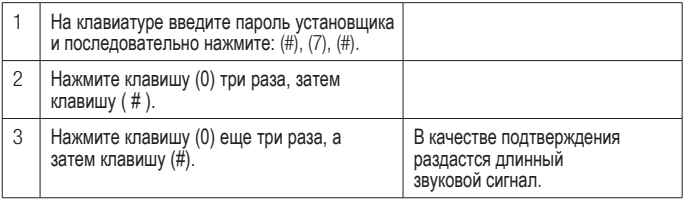

Чтобы прервать процедуру, нажмите кнопку (\*), клавиатура издаст 3 коротких звуковых сигнала или подождите 20 секунд.

### **Изменеие режима работы контактов выхода 2 (**OUT2)

Процедура изменения режима работы контактов OUT2 может быть выполнена с помощью S0002P или кодонаборной клавиатуры.

### **Изменение режима работы контактов** OUT2 **с помощью** S0002P

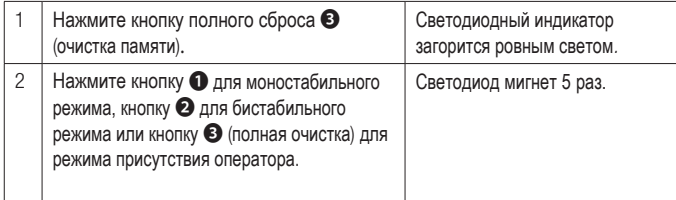

Чтобы прервать процедуру, подождите 20 секунд. Светодиод мигнет 3 раза.

### **Изменение режима работы контактов** OUT2 **с помощью кодонаборной клавиатуры**

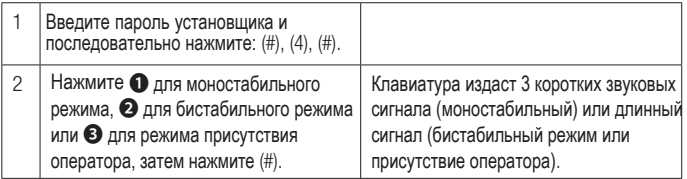

Чтобы прервать процедуру, нажмите кнопку (\*), клавиатура издаст 3 коротких звуковых сигнала или подождите 20 секунд.

### **Изменение кода пользователя (только для клавиатур 806SL-0289 и 806SL-0290**

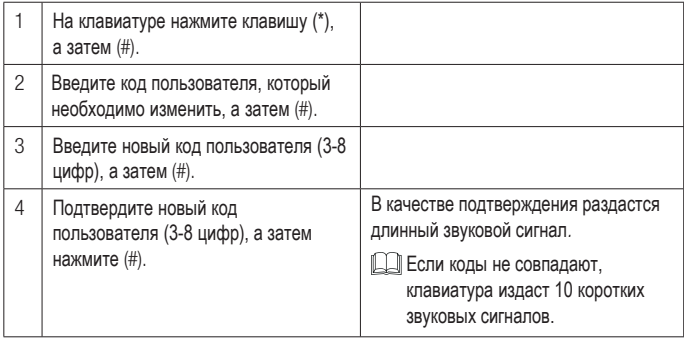

Чтобы прервать процедуру, нажмите кнопку (\*), клавиатура издаст 3 коротких звуковых сигнала или подождите 20 секунд.

#### **Использование карты памяти**

Перед копированием убелитесь, что карта памяти установлена.

Отключите, а затем восстановите электропитание на S0002P.

**Копирование данных с** S0002P **на карту памяти**

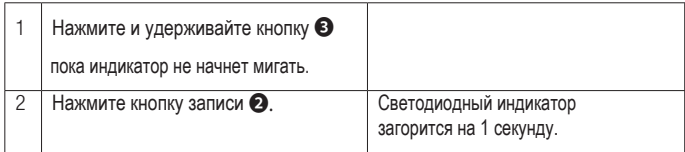

#### **Копирование данных с карты памяти (первые 50 пользователей) на** S0002P

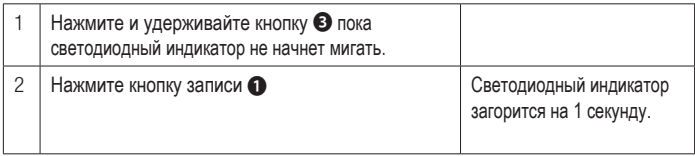

#### **Восстановление заводских настроек**

Эта процедура удаляет все коды пользователей, сбрасывает пароль установщика и восстанавливает режим работы контактов OUT2.

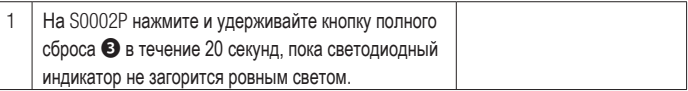

#### **Использование**

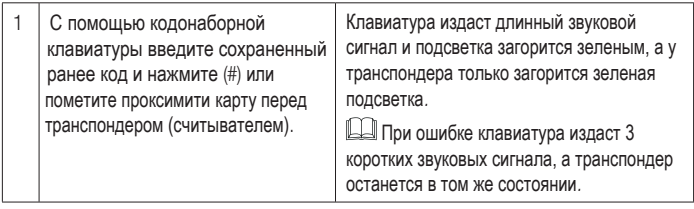

Допускается до 5 попыток введения неправильного кода, после чего S0002P будет заблокирована примерно на 1 минуту.

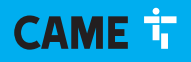

#### CAME S.p.A.

 Via Martiri della Libertà, 15 31030 Dosson di Casier Treviso - Italy Tel. (+39) 0422 4940 Fax (+39) 0422 4941

**CAME,COM**